## **Buchungsliste**

Dieser Menüpunkt ermöglicht dem Benutzer die abteilungsspezifische Abfrage des **Buchungsjournals** einer bestimmten Personengruppe.

Die Abteilungen (Organigramm), die dem angemeldeten Benutzer zur Verfügung stehen, werden durch den Administrator festgelegt.

Duch einen Klick auf das Monatsjournal-Icon

E

erhält

g

## der Vorgesetzte eine detaillierte Übersicht über das Monatsjournal des ausgewählten Mitarbeiters.

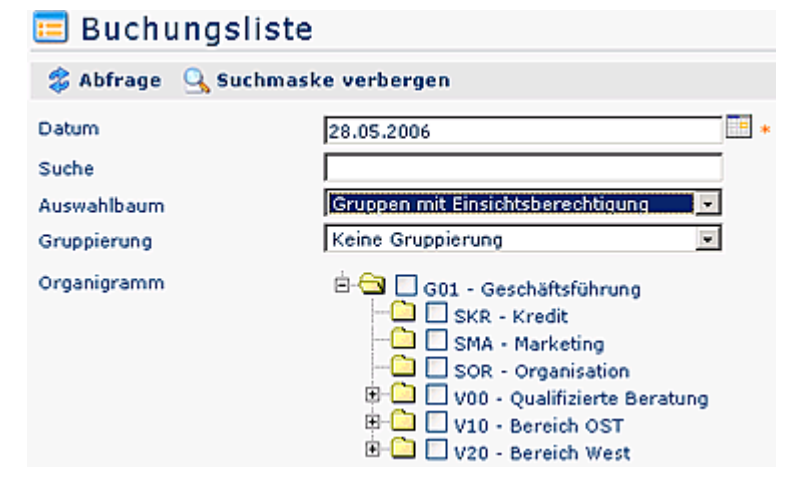

## **Buchungsliste**

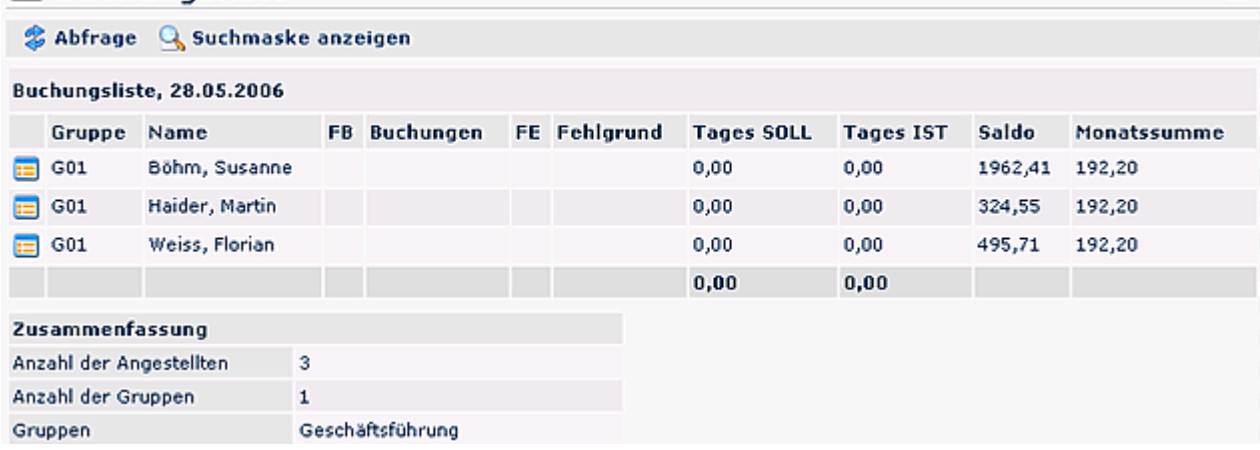